很多卡友听说不少银行的信用卡有个超限额度,可以让持卡人超限刷卡,但是不知 道要怎么开通这个超限功能。其实,不同银行超限功能开通方法是不相同的,这里 就来介绍一下民生信用卡超限功能怎么开通。

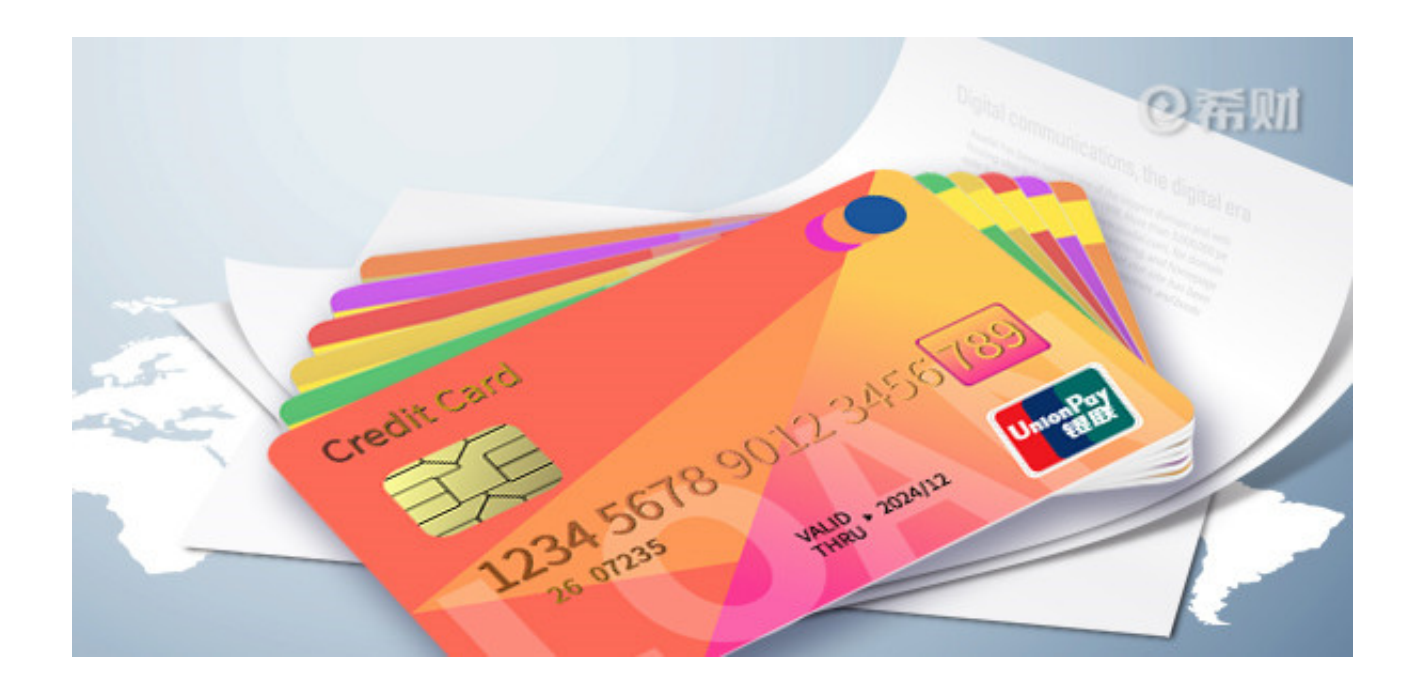

民生银行信用卡以前是有超限服务的,持卡人想要使用超限额度只需要发送短信申 请开通就行了。不过,为了响应《中国人民银行关于信用卡业务有关事项的通知》 有关规定,民生银行从2017年1月1日起就不再提供超限服务,到2019年这个服务 也仍然没有恢复。

所以大家只能在信用卡额度之内进行消费了。不过,要是信用卡额度不够用,可以 向银行申请临时额度。

**申请渠道有这几种:**

1、登录全民生活APP-精选-调额度;

2、电脑登录客服官网-"我的信用卡"- "我要调额"申请;

3、金普卡持卡热拨打热线40066-95568申请,白金卡持卡人拨打400-810-8008 申请。

提交申请后,民生银行会根据申请时的账户情况由系统综合评分得出结果,综合评 分达标就可以申请成功,反之,会申请失败。

要注意的是,临时额度申请成功后有效期只有30天,过期会自动失效,下次再申请 需要出三期的账单,也就是要间隔三个月的时间。如果有使用临时额度,是必须要 一次性还款的,因为民生银行信用卡临时额度不支持分期,也不支持最低还款。

以上即是"民生信用卡超限功能怎么开通"的相关介绍,希望对大家有所帮助。总 而言之,民生信用卡是不能再开通超限服务的了,要是额度不够用,可以按照上述 介绍的方法去申请临时额度。